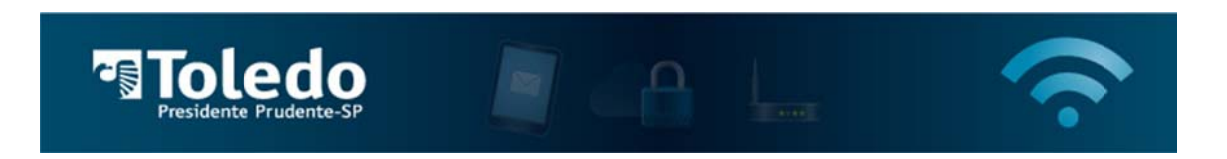

Instruções para acessar a Rede Wireless da Toledo/PP - Android

1) Para localizar as redes disponíveis, acesse Configurações em seu dispositivo, em seguida entre em "Conexões sem fio e rede":

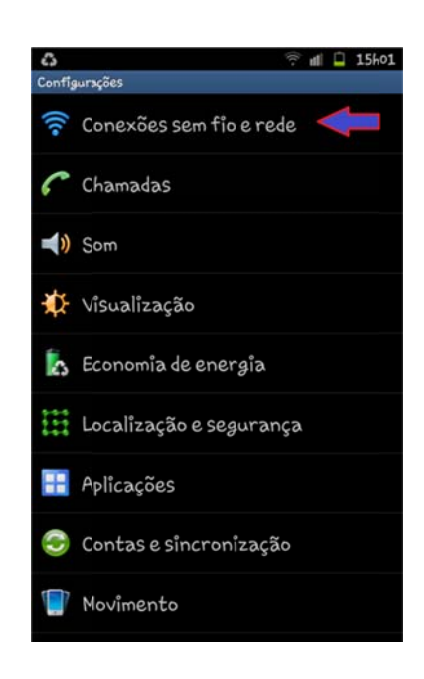

2) Entre em "Configurações Wi-Fi":

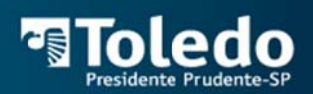

**C)**<br>Conexões sem fio e rede  $\approx$  M  $\pm$  15hot Mode Offline  $\prec$ ar todas as conexões wireless Configurações Wi-Fi Configurações Wi-Fi Direct s dispositivos via Wi-FI Direct Kies via Wi-Fi ctir ao Kies via Wi-Fi Configurações Bluetooth onexões, define o nome do dispositivo e renca c<br>Ibilia de Utilitários USB Definiro modo de conexão por cabo USB Ancoragem e Roteador Wi-Fi .<br>Helefone via Compartilhar conexão de dados móvel do:<br>USB ou hoteador Wi-Fi Configurações de VPN .<br>Nuadas Virtuais (VPNs) e gerenciar Redes

 $\widehat{\mathcal{F}}$ 

Redes móveis

 $\mathbb{R}^n$ 

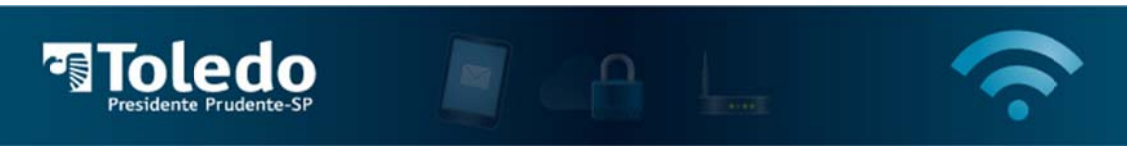

3) Selecione a rede TOLEDO-PP:

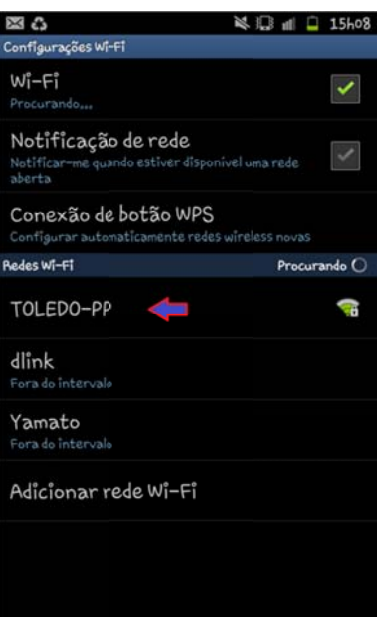

4) Insira a senha da rede, "toledopp" (sem aspas), e pressione Conectar:

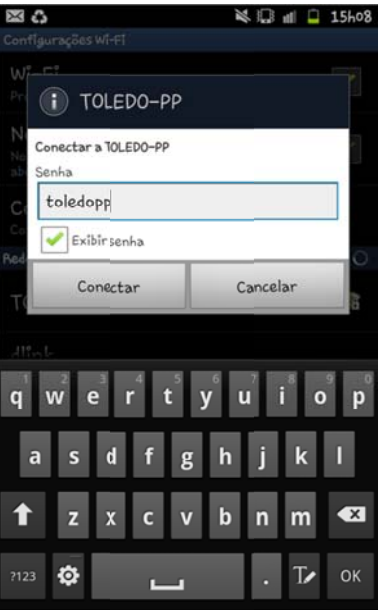

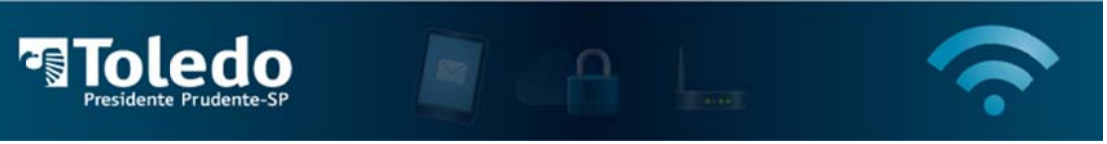

5) Inicie sua navegação Internet. Neste momento, você será redirecionado para uma página solicitando suas credenciais. Insira o seu login (sem o @unitoledo.br), e a senha de acesso, e clique em "Proceed".

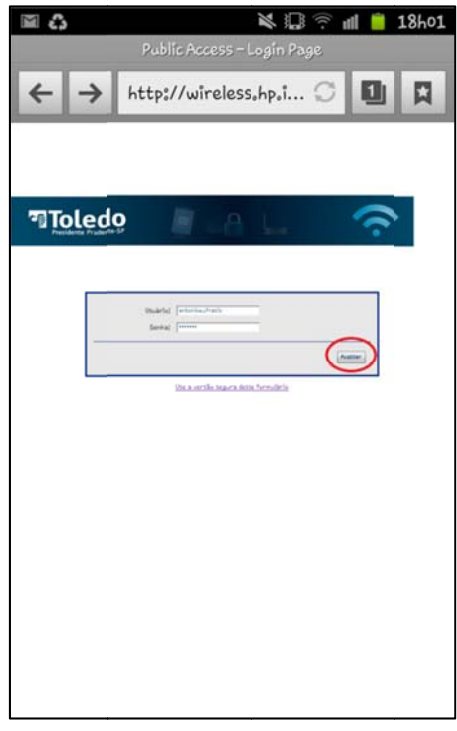

6) Caso as informações sejam inseridas corretamente, irá surgir uma janela com informações sobre sua conexão. Essa janela pode ser fechada. Após isso prossiga com sua navegação e acesse seus sites desejados.

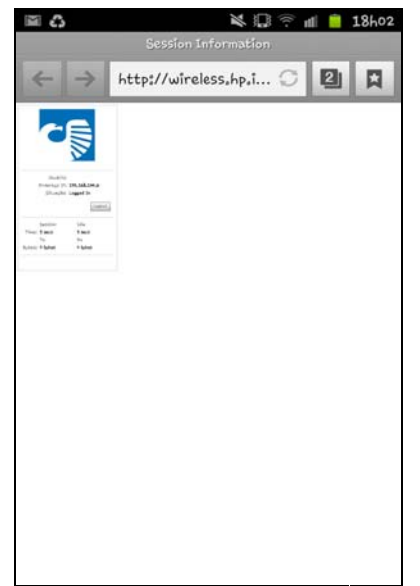

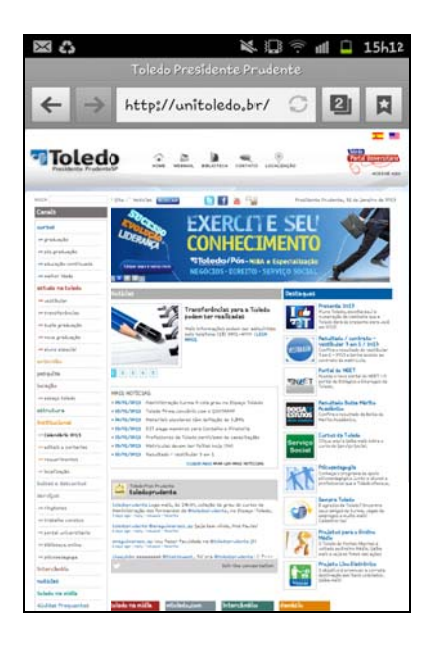

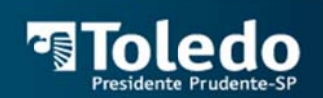

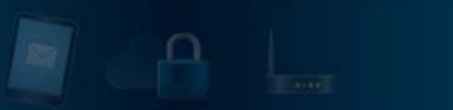

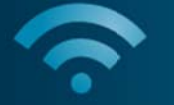